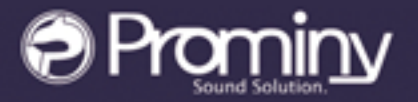

## ULTRA REALISTIC VIRTUAL ELECTRIC BASS

# **ROCK BASS**

## **User manual**

## <span id="page-1-0"></span>**Table of Contents**

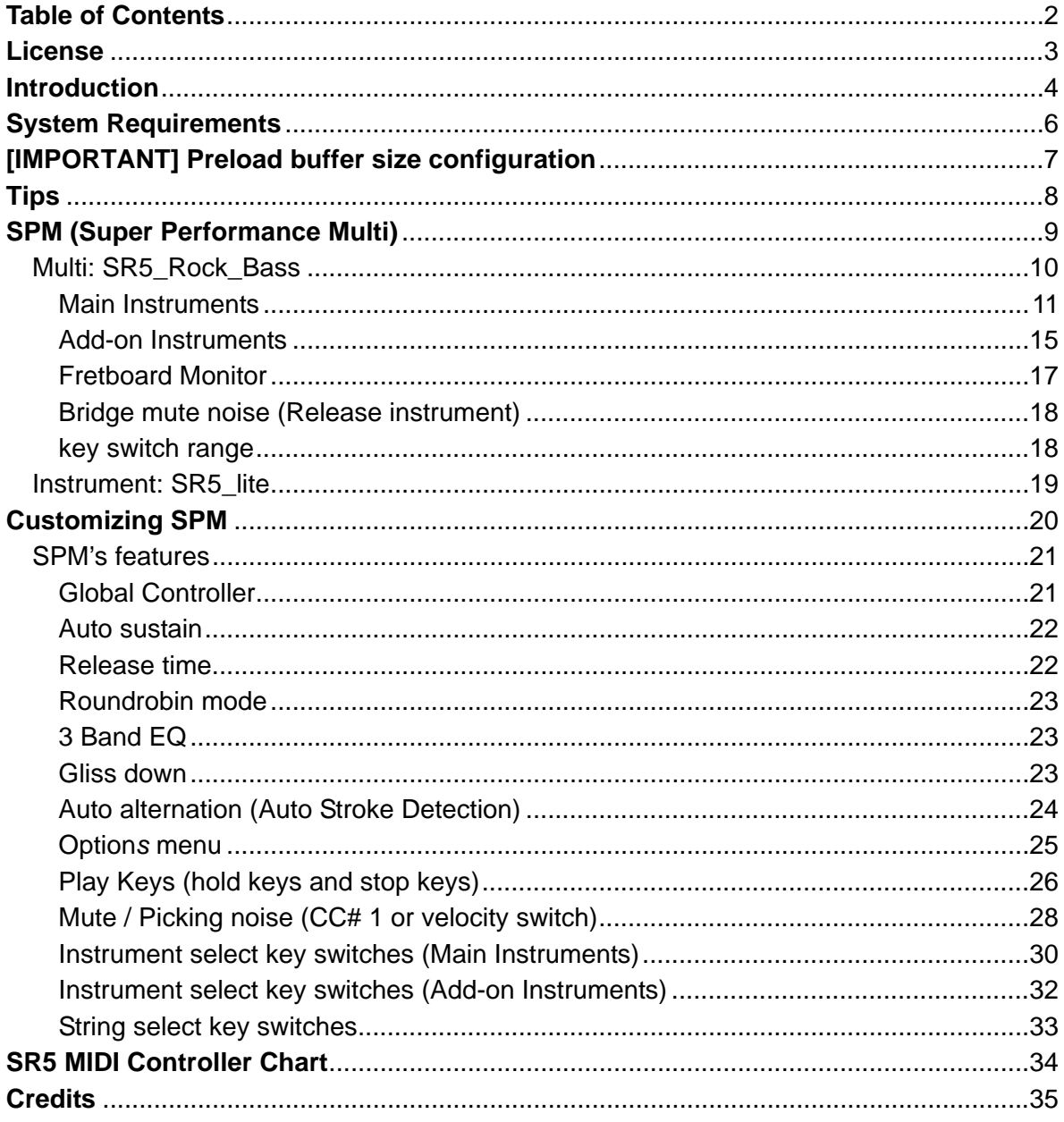

## <span id="page-2-0"></span>**License**

All samples / files are the property of Prominy, Inc., and are therefore licensed to only to the purchaser who purchased this product from Prominy, Inc. or authorized Prominy dealers only for use as part of a live or recorded musical performance or for use in audio and audio - visual post productions.

The terms of this license expressly forbid the resale or other distribution of this product and/or individual sound samples contained within as they exist on this disc or reformatted, mixed, filtered, re-synthesized, or otherwise edited, for use as sounds, multi-sounds, samples, multi-samples, programs or patches in a sampler or a sample playback unit. Selling the samples or giving them away for use by others in the form of sampling or for sample playback units or computers is strictly prohibited.

Selling this product to a third party person is prohibited. Buying this product from a third party person is also prohibited. Prominy, Inc. DOES NOT accept any registrations for a used / resold product. Users who purchased this product from a third party person are not entitled to get any supports by Prominy, Inc.

Posting these sounds electronically without written permission from Prominy, Inc. is prohibited. The sound samples contained within cannot be used in any library / encyclopedia or similar media format created for CD-Audio, CD-ROM, DVD-Audio, or DVD-ROM type products, including future mechanical media formats, without written permission from Prominy, Inc. You can obtain information about licensing by contacting Prominy, Inc.

Any problems associated with the result obtained from the recorded data contained within this package are the sole responsibility of the user.

This license agreement is subject to change without any notice. If you have any questions regarding the license agreement, please contact us.

> Copyright © 2004-2010 Prominy Inc. All rights reserved. All sounds created by and property of Prominy Inc.

## <span id="page-3-0"></span>**Introduction**

## **SR5 Rock Bass**

Ultra Real-sounding Virtual Electric Bass - The true sound of MusicMan<sup>®</sup> Stingray5<sup>®</sup>

*SR5 Rock Bass enables you to compose and create natural bass guitar tracks that imitate real bass guitar playing!* 

## **1. Incredible real-time playability – SR5 SPM (Super Performance Multi)**

With SR5 SPM (Super Performance Multi), you can play ultra realistic bass guitar performance in real-time. You can access various playing techniques instantly without stopping your performance and create convincing bass guitar tracks very quickly.

Realtime Legato Slide Realtime Hammer-on & Pull-off Realtime Trill Realtime picking Tremolo Mute & picking noise Gliss down Natural Harmonics Fret noise Tap noise Pick stop noise Bridge mute noise Release noise Special FX, noises Natural Harmonics etc.

## **2. Fretboard Monitor**

The SPM automatically selects a proper string / fret position depending on the situation. You can also change the string manually by key switches. The Fretboard Monitor visualizes the current fret position / playing technique you are playing.

### **3. Auto Stroke Detection**

With SPM's Auto Stroke Detection feature, SPM automatically detects the current beat position and identify proper stroke direction (down or up). There are several stroke detection modes and you can also control stroke direction manually.

## **4. Assignable Key Switch**

All the SPM instruments have Assignable Key Switch feature that enables you to assign any key switches to each SPM instrument. You can combine any SPM instruments to SPM multi as needed and assign key switches, and create your own SPM setting.

### **5. Low note samples included**

SR5 Rock Bass captures MusicMan<sup>®</sup> StingRay<sup>®</sup>5; one of the most popular 5 string bass guitar among bassists. SR5 includes the lower note samples (low B - low D#) and is suitable for a wide range of musical genres; Modern Metal, Death Metal, Nu Metal, Metalcore, Rock, Pop, and so on.

## **6. Realtime Legato Slide**

With SR5's Realtime Legato Slide feature using 'real' legato samples, you are able to get perfectly real expressions of the human finger's legato slide that cannot be reproduced with a slide emulation by changing pitch.

## **7. Direct signals from the bass guitar**

You can make your own bass guitar sound so it suits the music genre you're working with by adding your favorite amplifier simulator.

## **8. Picking noises are recorded in multiple forms on all frets and strings**

Picking noises made while playing a guitar is one of the most important characteristics that identify a live guitar recording. That is why we took great care in capturing many variations of picking noises. Adding these noises, with consideration to timing and picking style, will make your guitar tracks sound natural. When you use picking noise sampled from a different position of the fret board than the one you're applying it to, the result is an unnatural sound because the noise will not harmonize with the original note's sustain sound.

### **12. Other features**

- The world's most powerful and largest library of a single bass guitar includes over 15 Giga-bytes, approx. 14,000 samples.
- Kontakt Player 4 included -No sampler required!

## <span id="page-5-0"></span>**System Requirements**

Mac OS X® X 10.5 or higher, Intel® Core™ Duo 1.66 GHz, 1 GB RAM

Windows® XP (SP2, 32bit) / Vista® (32/64 Bit), Windows 7® (32/64 Bit), Pentium® or Athlon XP 1.4 GHz, 1 GB RAM

16 GB free disc space, DVD drive Kontakt Player 4 included - No sampler required

## <span id="page-6-0"></span>**[IMPORTANT] Preload buffer size configuration**

## *Please check your preload buffer size before loading the multi / instrument.*

SR5 Rock Bass is a very big instrument that loads a huge number of samples. You need to configure the preload buffer size in Kontakt's option. The default pre-load buffer size is too large. If you have not changed the preload buffer setting, decrease the pre-load buffer size.

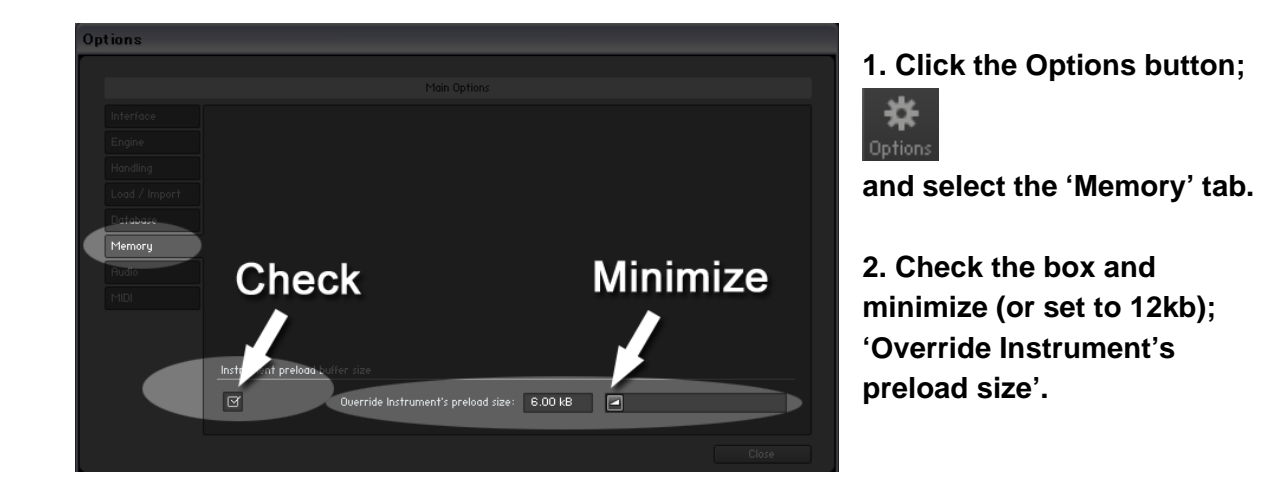

The buffer size ('Override Instruments preload size') in the picture is 6kb, but if you load a big multi, we recommend 12kb to play the samples smoothly. If the samples are not played smoothly with 12 kb, increase the buffer size as needed unless RAM runs out. It depends on the system, but in most cases 12 kb should work fine. By decreasing the preload buffer size, loading time becomes much shorter and you can save a big RAM space.

## **Purge All Samples and 'on the fly streaming'**

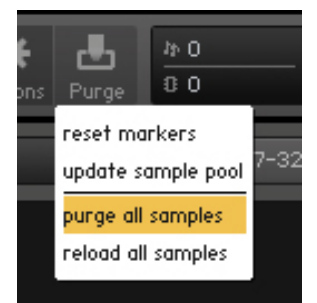

Another great way to save RAM is using the 'purge all samples' feature of Kontakt Player / Kontakt (ver4.1 or later). After loading the multi / instruments, click on the 'Purge' icon and select 'purge all samples'. If your system is not so old, Kontakt Player should load previously unloaded samples on the fly when you play notes. If your RAM space is tight, it's worth trying.

## **Tips**

## **[Saving RAM by unloading unused instruments]**

If there are unused instruments for a project you are working on, we recommend you to remove them from the multi and re-save the multi with a different name. You can save RAM and time for loading the unused instruments.

<span id="page-7-0"></span>**\_\_\_\_\_\_\_\_\_\_\_\_\_\_\_\_\_\_\_\_\_\_\_\_\_\_\_\_\_\_\_\_\_\_\_\_\_\_\_\_\_\_\_\_\_\_\_\_\_\_\_\_\_\_** 

## **[Using Global Controller or MIDI CC to customize SPM]**

Most of the features of SPM can be controlled through [Global Controller](#page-20-0) or MIDI CC (MIDI Control Change). We recommend you to use them to change the common parameters of SPM Multi unless you would like to customize a specific instrument. You can set the common parameters of all the instruments in the multi at once by using them. (You can customize each instrument with its interface, but you'll need to repeat the same process with all the instruments in the multi.)

## **[Do not use solo / mute button]**

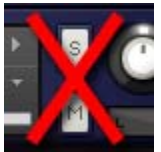

As all the instruments in the multi need to receive the same midi information to execute the auto string / fret select feature, do not use the solo / mute button, otherwise the Fretboard Monitor does not work correctly.

## <span id="page-8-0"></span>**SPM (Super Performance Multi)**

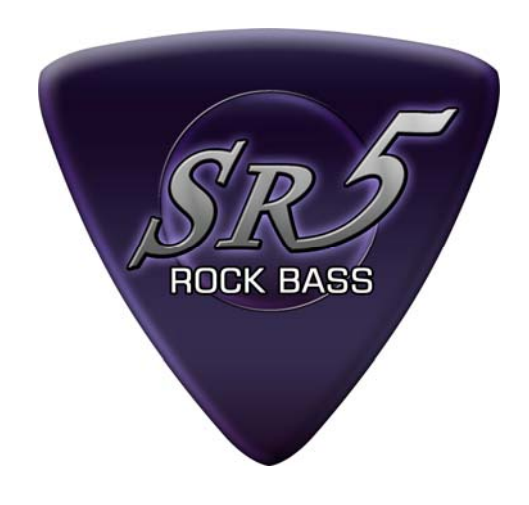

## <span id="page-9-0"></span>**Multi: SR5\_Rock\_Bass**

located in; /Multis/

#### **SR5\_Rock\_Bass.nkm**

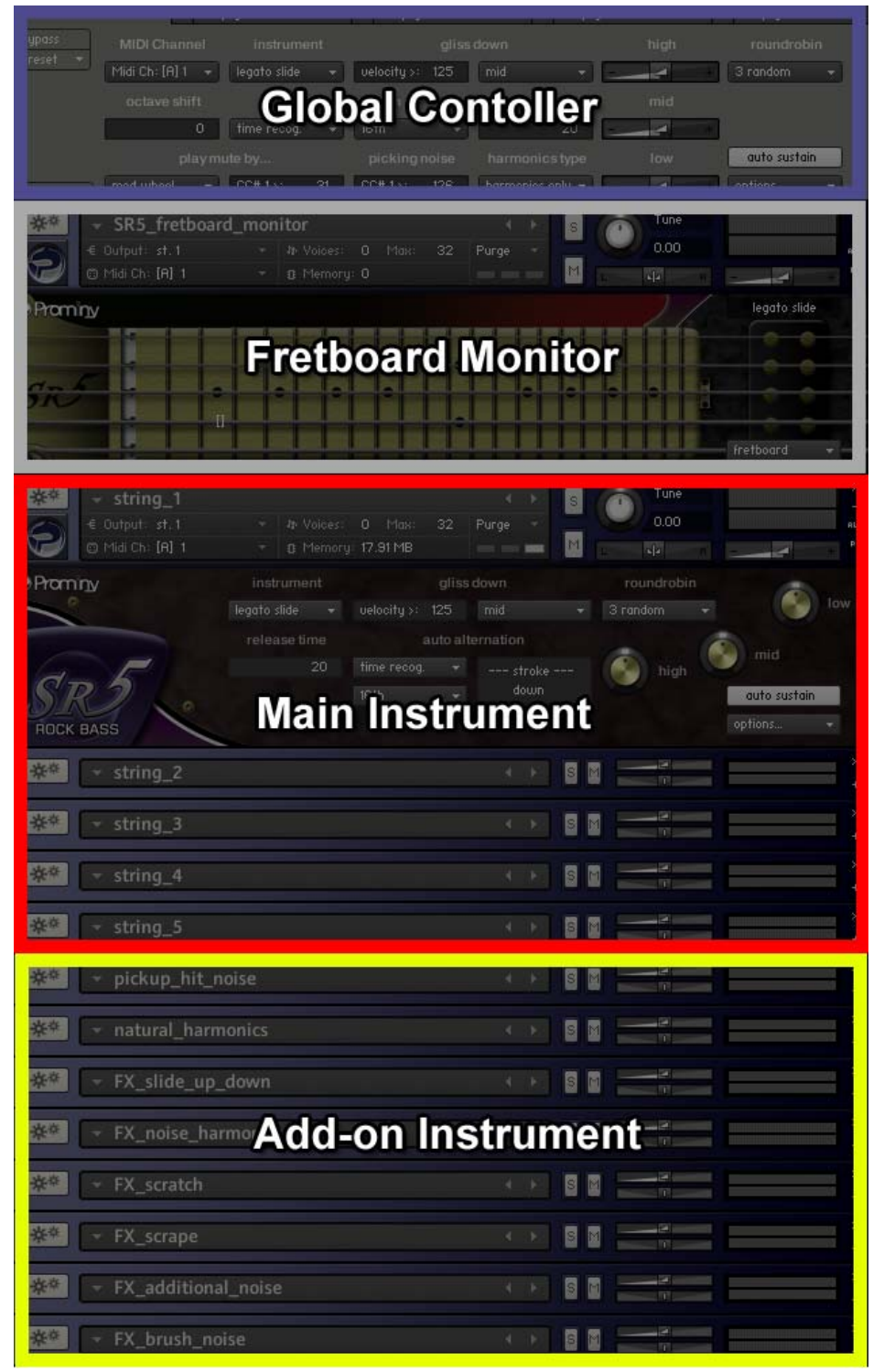

#### <span id="page-10-0"></span>**Key switches** (default)

**------- Main Instruments -------- E0:** Realtime Legato Slide **D#0:** Realtime Hummer-on & Pull-off / Trill **D0:** no legato slide **C#0:** repetition / Realtime Picking Tremolo **------- Add-on Instruments -------- C0:** natural harmonics **B-1:** FX – slide up & down **A#-1:** FX – noise & harmonics **A-1:** FX - scratch noise **G#-1:** FX - scrape **G-1:** FX - additional noise **F#-1:** FX - brush noise

## **Main Instruments**

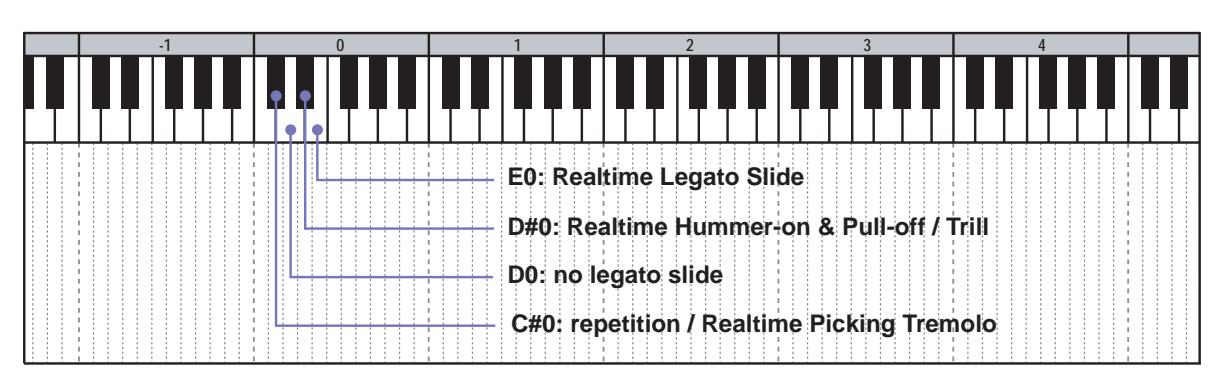

**\_\_\_\_\_\_\_\_\_\_\_\_\_\_\_\_\_\_\_\_\_\_\_\_\_\_\_\_\_\_\_\_\_\_\_\_\_\_\_\_\_\_\_\_\_\_\_\_\_\_\_\_\_\_** 

## **Key switch [E0]: Real time legato slide mode**

*(available only with Auto Sustain ON)* 

With this mode, you can play legato slide by holding down one note while playing the next note to connect those notes.

## **Key switch [D#0]: Real time Hammer-on&Pull-off / Trill mode**

*(available only with Auto Sustain ON)* 

With this mode, you can play Hammer-on or Pull-off and Trill by holding down one note while playing the next note to connect those notes.

## **Key switch [D0]: no legato slide mode**

## **Key switch [C#0]: release trigger repetition / Realtime picking Tremolo mode**

This mode allows you to shred notes very fast, and is good for not only making a rhythm backing part but also simulating tremolo playing technique.

## **Mute / Picking noise**

Mute and picking noise is available using Modulation wheel (CC#1) or velocity switch.

#### **default setting**

[mute mode:](#page-27-0) mod wheel (MIDI CC# 1) mute MIDI CC# 1 threshold: 31 picking noise MIDI CC# 1 threshold: 126

Mute is played if the value of the MIDI CC# 1 is higher than 31. Picking noise is played if the value of the MIDI CC# 1 is 127.

## **Gliss down (Play Key and velocity switch)**

#### **Hold Key: F#0**

Gliss down samples can be played using the Hold Key; F#0. If you release the original note while F#0 is held down, the original note is stopped and a gliss down sample is triggered.

*You can assign gliss down to a different Play Key. For detail, please refer to the '[Play Keys](#page-25-0)  [\(hold keys and stop keys\)'](#page-25-0) section.* 

#### **Velocity**

You can also play gliss down samples if one of the Main Instruments (key switches; E0, D#0, D0, C#0) is activated and the velocity of the note is higher than 125.

*The threshold velocity level to play gliss down is adjustable using Global Controller or MIDI CC# 55.* 

#### **Gliss down speed**

3 types of gliss down speed (fast, mid, slow) are available. You can also select the gliss down speed through [Global Controller](#page-20-0) or MIDI CC# 4.

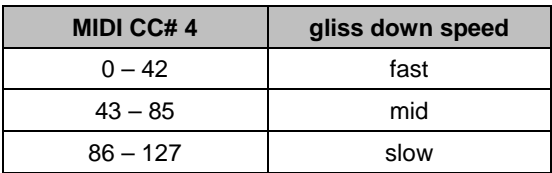

\*Gliss down samples are not available on the 2nd fret or lower.

## **[Play Keys](#page-25-0)**

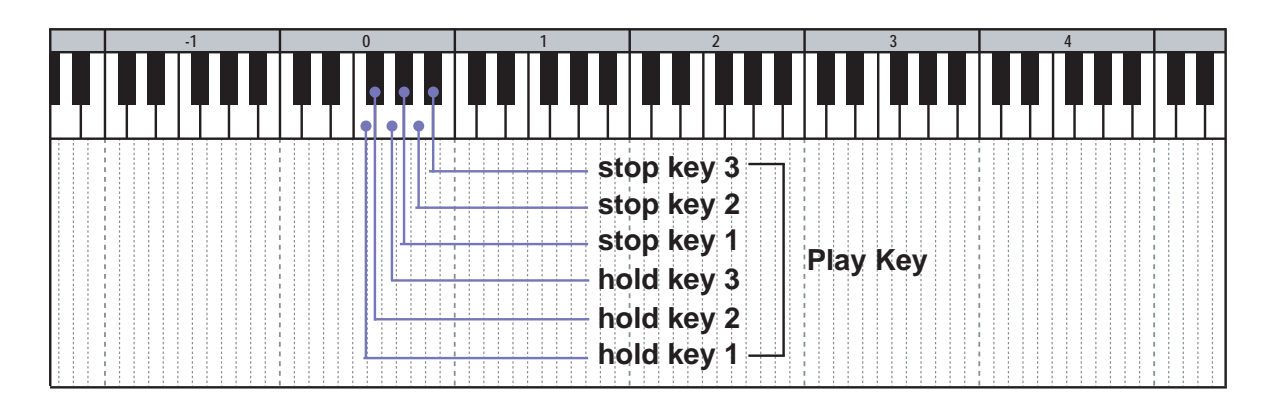

## **Hold Key 1 [F0]:**

Pick stop noise and finger release noise is triggered when the note is released while the Hold Key; F0 is held down.

## **Hold Key 2 [F#0]:**

Gliss down is triggered when the note is released while the Hold Key; F#0 is held down.

## **Hold Key 3 [G0]:**

Fret noise is triggered when the note is released while the Hold Key; G0 is held down.

### **Stop Key 1 [G#0]:**

Picking noise is triggered when the Stop Key; G#0 is pressed.

### **Stop Key 2 [A0]:**

Bridge mute noise is triggered when the Stop Key; A0 is pressed.

### **Stop Key 3 [A#0]:**

Picking noise is triggered when the Stop Key; A#0 is pressed.

## **[Forced string select key switches](#page-32-0)**

The SPM automatically selects a proper string / fret position depending on the situation, but you can change the string for the next note manually by pressing the key switches.

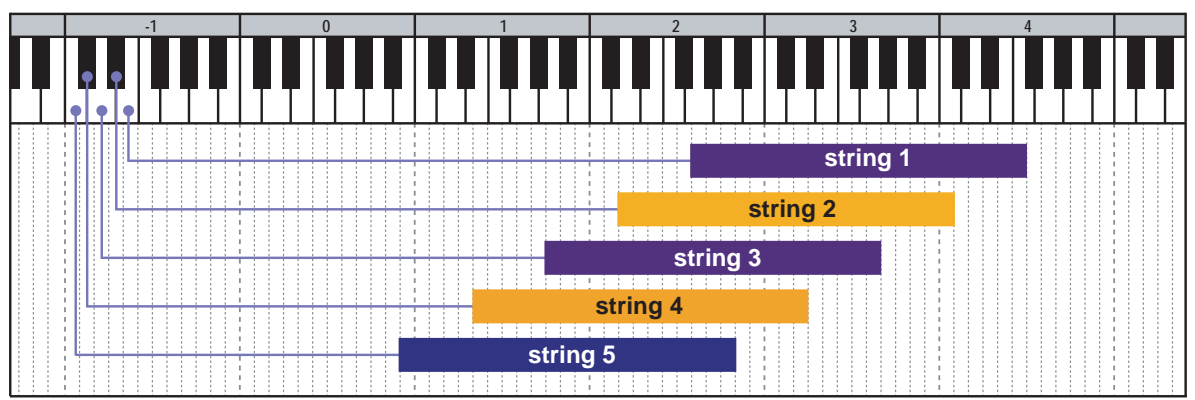

## **String select key switch (default)**

#### **MIDI note names and note numbers**

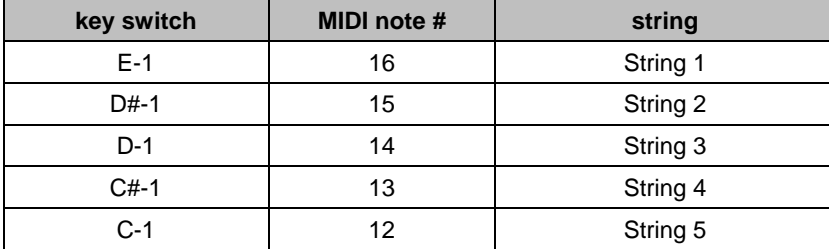

## **Add-on Instruments**

## **Key switch [C0]: natural harmonics**

Natural harmonics on the 3rd, 5th, 7th, 9th, 12th, 15th, 17th, 19th, and 21st fret are available.

<span id="page-14-0"></span>**\_\_\_\_\_\_\_\_\_\_\_\_\_\_\_\_\_\_\_\_\_\_\_\_\_\_\_\_\_\_\_\_\_\_\_\_\_\_\_\_\_\_\_\_\_\_\_\_\_\_\_\_\_\_** 

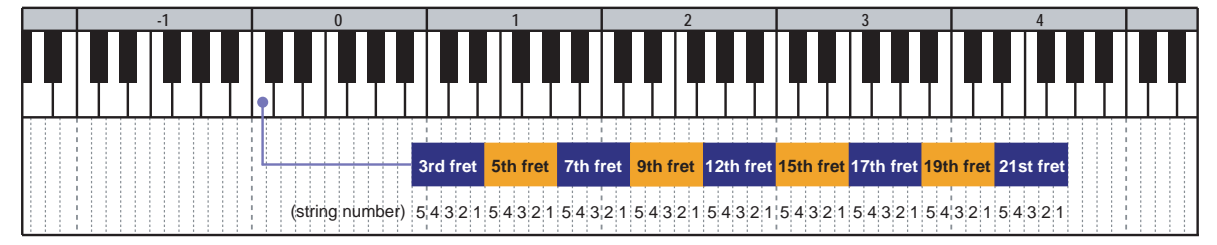

#### **harmonics type**

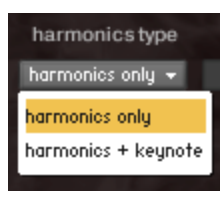

There are 2 types of natural harmonics. You can select the harmonics type using the pull down menu.

The harmonics type can also be selected through **Global Controller** or MIDI CC# 35.

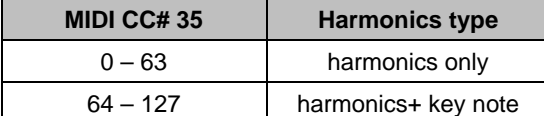

## **Key switch [B-1]: FX – slide up & down**

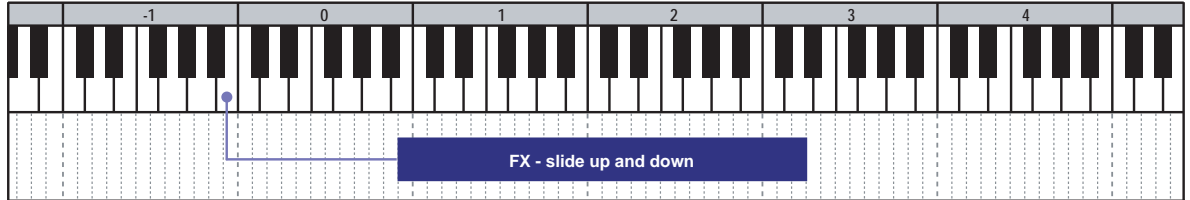

## **Key switch [A#-1]: FX – noise & harmonics**

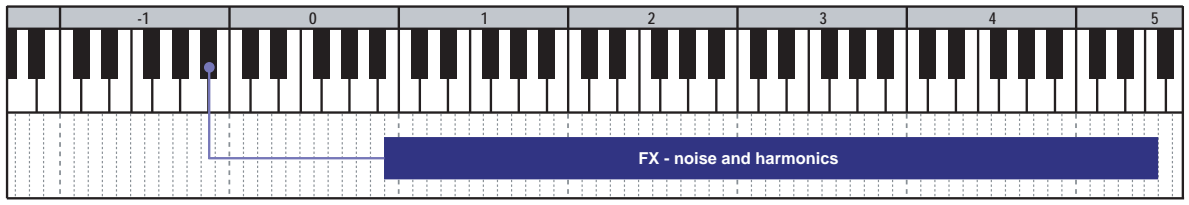

## **Key switch [A-1]: FX - scratch noise**

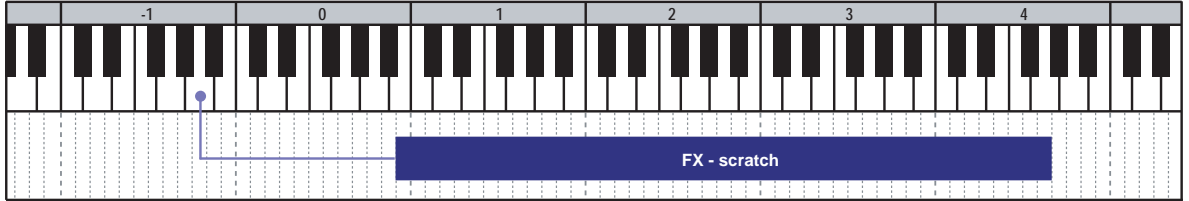

## **Key switch [G#-1]: FX – scrape**

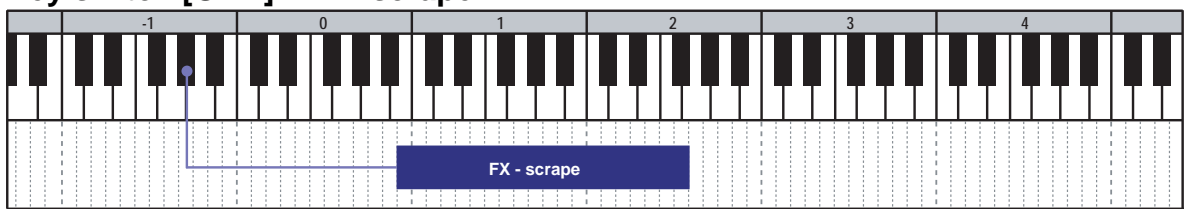

## **Key switch [G-1]: FX - additional noise**

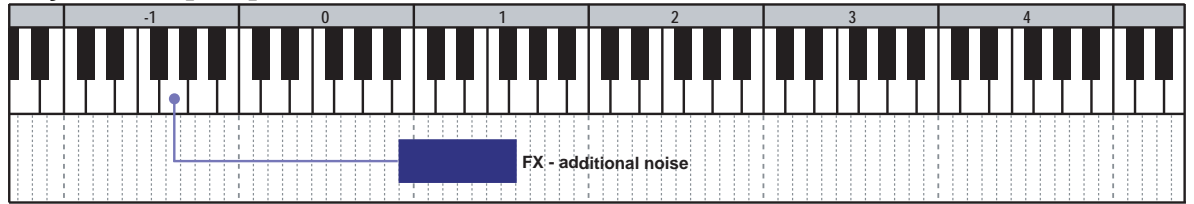

## **Key switch [F#-1]: FX - brush noise**

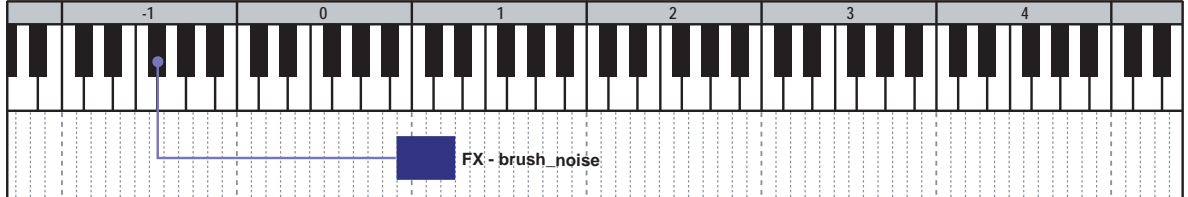

## **Fretboard Monitor**

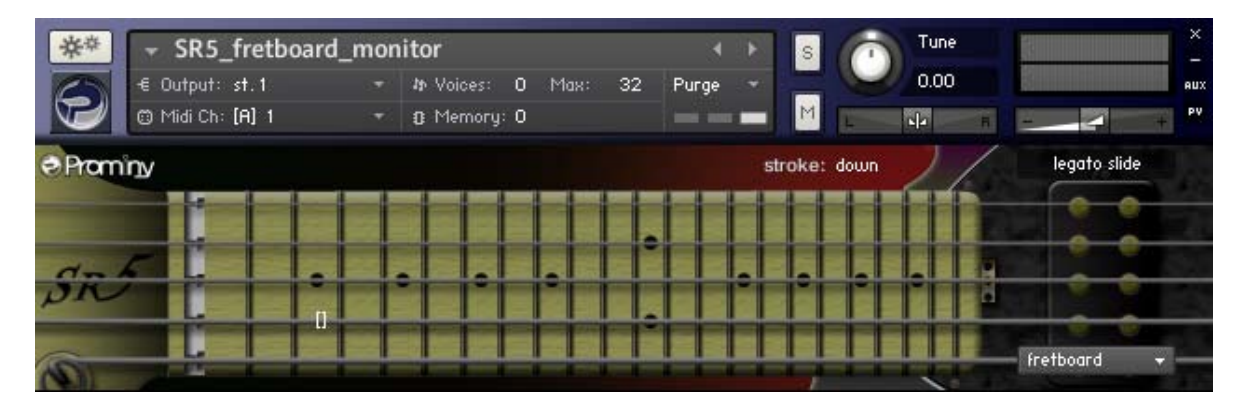

<span id="page-16-0"></span>**\_\_\_\_\_\_\_\_\_\_\_\_\_\_\_\_\_\_\_\_\_\_\_\_\_\_\_\_\_\_\_\_\_\_\_\_\_\_\_\_\_\_\_\_\_\_\_\_\_\_\_\_\_\_** 

The SPM automatically selects a proper string / fret position depending on the situation. You can also change the string manually by key switches. The Fretboard Monitor visualizes the current stroke direction / fret position / playing technique / you are playing.

**[Note]** You can click the pull-down menu and see the settings (key switch, mute mode, play keys, etc.), but we recommend you to configure the settings using [Global Controller](#page-20-0) or MIDI Control Changes instead of using the interface because the settings of the Fretboard Monitor and that of the Main Instruments needs to be the same. You can configure all the Main Instruments and the Fretboard Monitor at once by using Global Controller or the MIDI Control Changes. For detail about customizing SPM, please refer to the '[Customizing SPM](#page-19-0)' section.

## **Bridge mute noise (Release instrument)**

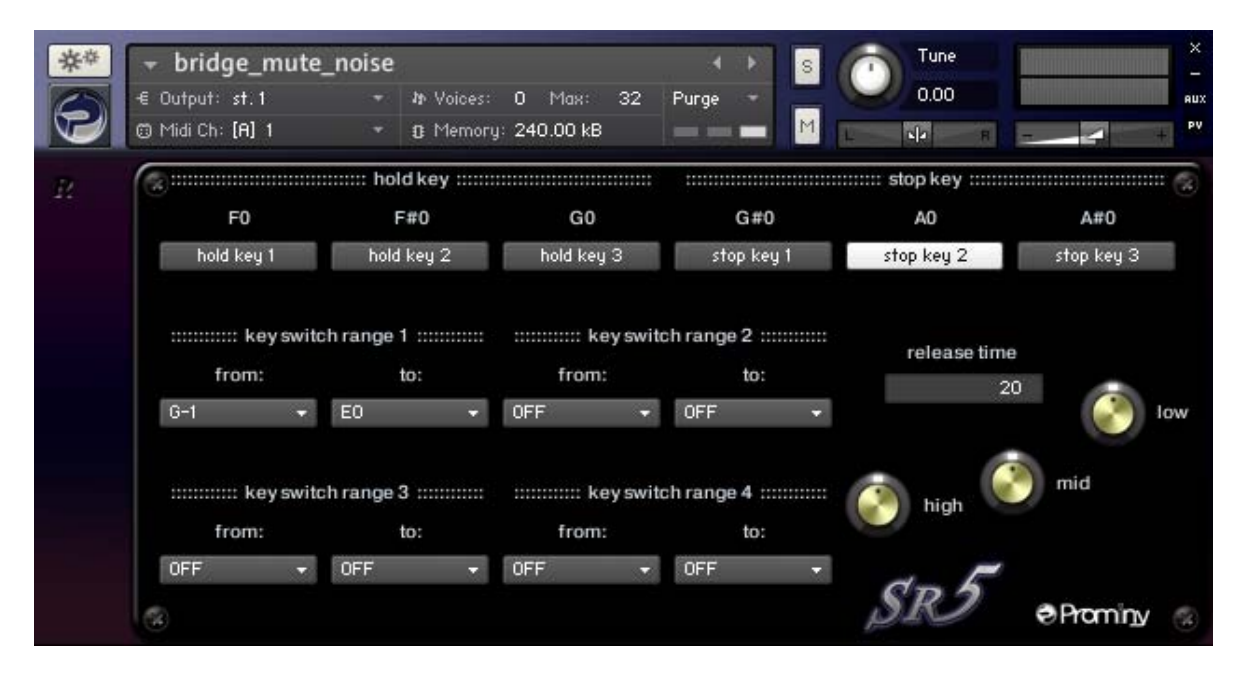

<span id="page-17-0"></span>**\_\_\_\_\_\_\_\_\_\_\_\_\_\_\_\_\_\_\_\_\_\_\_\_\_\_\_\_\_\_\_\_\_\_\_\_\_\_\_\_\_\_\_\_\_\_\_\_\_\_\_\_\_\_** 

The Bridge mute noise is triggered anytime the Stop Key; A0 is pressed.

Release instruments can be assigned to the Play Keys (for detail about ['Play Keys'](#page-24-0), please refer to the '[Play Keys \(hold keys and stop keys\)](#page-25-0)' section). The function of Play key is the same as that of Main instruments. The samples that are included in Release instruments are not included in Main instruments.

### **key switch range**

Up to four key switch ranges can be set. In the case of the picture above, this Release Instrument (bridge mute noise) is triggered if one of the instruments in the multi is assigned to the key switch range (from G-1 to E0) is active and the note is released when the Stop Key; A0 is pressed. If the Main instrument (or Add-on Instrument) that is assigned to F-1 is active, this Release Instrument is not triggered because the key; F-1 is not in the key switch ranges. By setting the key switch ranges, Release instruments can be used with multiple Main instruments and Add-on Instruments.

## **Instrument: SR5\_lite**

located in; /Instruments/

This instrument is a lite version of the SPM multi; 'SR5\_Rock\_Bass'. It requires less RAM space than the multi does. It does not include all of the samples of each string but most of the basic articulations are included in a single patch.

<span id="page-18-0"></span>**\_\_\_\_\_\_\_\_\_\_\_\_\_\_\_\_\_\_\_\_\_\_\_\_\_\_\_\_\_\_\_\_\_\_\_\_\_\_\_\_\_\_\_\_\_\_\_\_\_\_\_\_\_\_** 

**Key switches** (default) **E0:** Realtime Legato Slide **D#0:** Realtime Hummer-on & Pull-off / Trill **D0:** no legato slide **C#0:** repetition / Realtime Picking Tremolo

*For detail about the features of this instrument, please refer to the ['Multi: SR5\\_Rock\\_Bass](#page-9-0)' section.* 

You can use this instrument with add the Add-on Instruments; (located in; /Instruments/ multi instrument/) pickup\_hit\_noise natural\_harmonics FX\_ slide\_up\_down FX\_ noise\_harmonics FX \_ scratch FX\_ scrape FX \_additional\_noise FX\_ brush\_noise

## <span id="page-19-0"></span>**Customizing SPM**

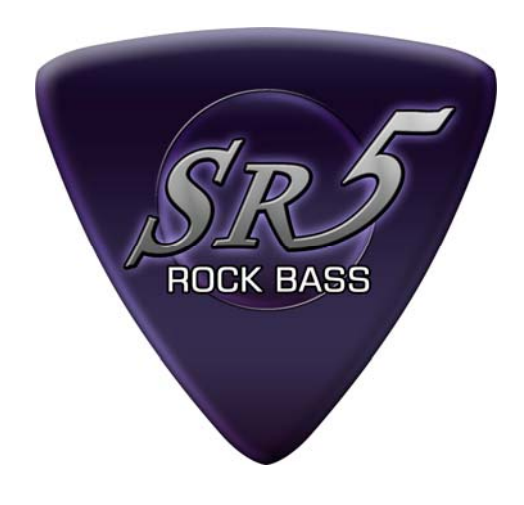

## <span id="page-20-0"></span>**SPM's features**

## **Global Controller**

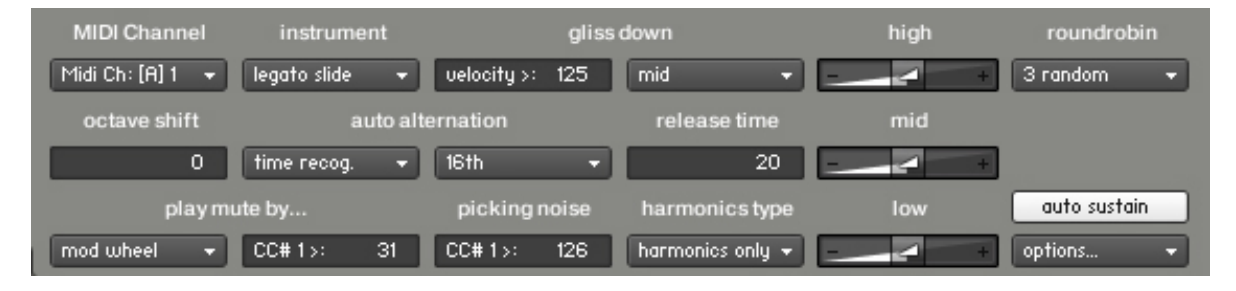

Most of the features of SPM can be controlled through Global Controller or MIDI CC (MIDI Control Change). We recommend you to use them to change the common parameters of SPM Multi unless you would like to customize a specific instrument. You can set the common parameters of all the instruments in the multi at once by using them. (You can customize each instrument with its interface, but you'll need to repeat the same process with all the instruments in the multi.)

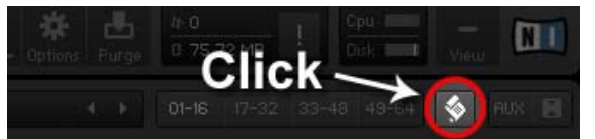

Global Controller can be shown / hidden by clicking the multi script icon.

#### **Octave shift (transpose)**

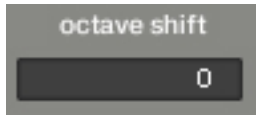

With this number box, you can transpose up to  $+/-$  three octaves instead of using your keyboard controller's transpose feature. It is also useful for a keyboard that does not have the feature.

#### **MIDI controllers**

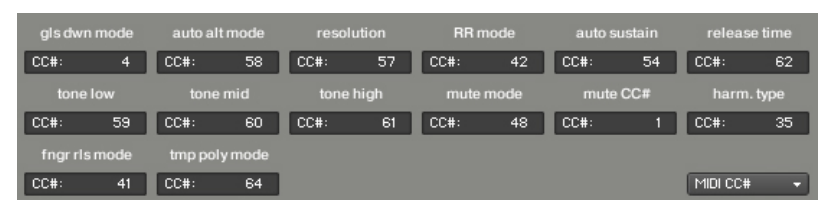

(To show this page, click the 'options…' menu and select the 'MIDI CC#') You can configure MIDI CC numbers to control various features.

\*We recommend you not to change the MIDI CC numbers unless you have any specific reasons.

*For other parameters, please refer to the following sections.* 

## <span id="page-21-0"></span>**Auto sustain**

auto sustain

With the Auto Sustain feature, you can avoid unwanted staccato that is caused by note-off when the same note (key) is repeated. After note-on,

the note keeps playing until;

- the next note-on event
- Hold Key or Stop Key is triggered
- the sample is streamed to the end of it.

The previous note is cancelled automatically when a new note is triggered. That means your both hands are free until a new note is triggered. This feature gives you time to press a key switch or move a controller and you are able to be ready for next note without stopping your performance. That is why SPM enables you to control and switch the various articulations smoothly with a single MIDI channel in real time.

If the auto sustain is OFF, the sample stops playing when the note is released and you can play polyphonic. You can also turn ON / OFF the auto sustain through MIDI CC# 54.

## **Tips - playing arpeggio using sustain pedal:**

If you would like to play arpeggio, using sustain pedal (MIDI CC# 64) is a good way to do it. While sustain pedal is ON, the auto sustain is deactivated automatically and you can play polyphonic and the samples continue playing even if the note is released because the sustain pedal is ON. When the new note is the same as one of the notes that is currently sustained by sustain pedal, the same old note is canceled automatically. (In short, no duplicate notes are played.) When the sustain pedal is released (=OFF), the auto sustain is turned on automatically.

## **Release time**

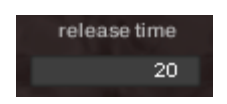

When a new note is triggered, SPM instruments automatically cancel the previous note. You can adjust the release time of the previous note to connect the notes smoothly. The range; 0 - 30 is recommended. It

depends on the instrument, tempo, and how the sound is processed (amp simulator, reverb, etc.) The release time can be controlled through MIDI CC# 62.

## <span id="page-22-0"></span>**Roundrobin mode**

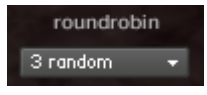

Four types of Roundrobin mode are available. It can be selected from the pull-down menu. You can also select the Roundrobin mode through MIDI CC# 42.

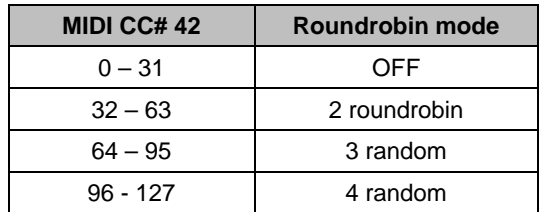

## **3 Band EQ**

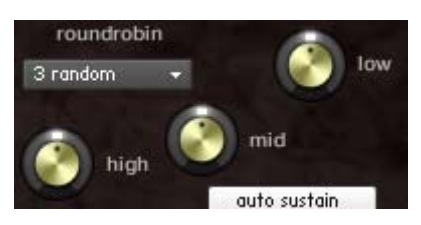

You can adjust the levels of high, mid, and low with the knobs. You can also control the tone knob through MIDI CC# 59 (low), CC# 60 (mid), CC# 61 (high).

## **Gliss down**

### **Gliss down velocity threshold level**

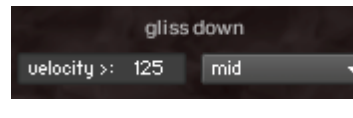

With this number box, you can change the velocity threshold level to trigger gilss down samples. When the velocity of the note event is higher than the threshold level, a gliss down

sample is triggered. The threshold level can be changed through MIDI CC# 55.

**Note:** If you would like to turn off this feature, input 127 into the number box.

### **Gliss down speed**

3 types of gliss down speed (fast, mid, slow) are available. You can also select the gliss down speed through MIDI CC# 4.

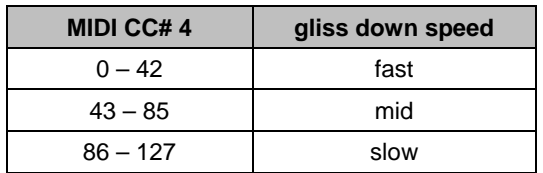

You can also play gliss down using [Play Keys.](#page-25-0)

## <span id="page-23-0"></span>**Auto alternation (Auto Stroke Detection)**

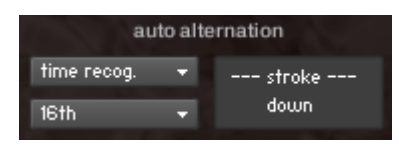

### **Auto alternation modes**

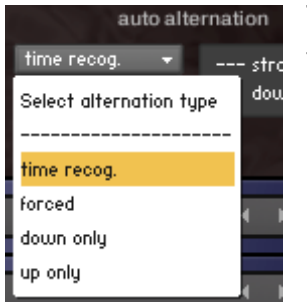

There are four stroke modes. You can select the stroke mode from the pull-down menu. You can also change the mode using MIDI CC# 58.

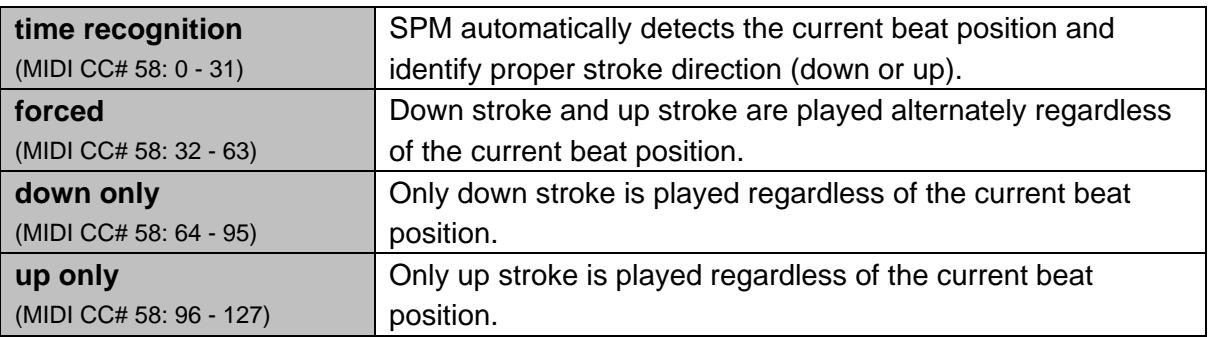

### **Resolution**

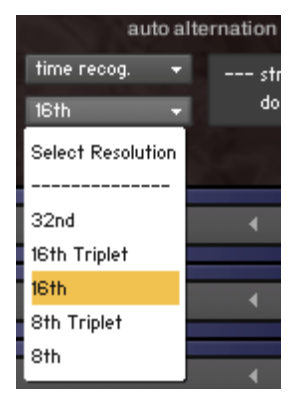

The stroke direction is determined according to the current beat position and the resolution. You can select the resolution for Auto Stroke Detection from the pull down menu. You can also change the resolution using MIDI CC# 57.

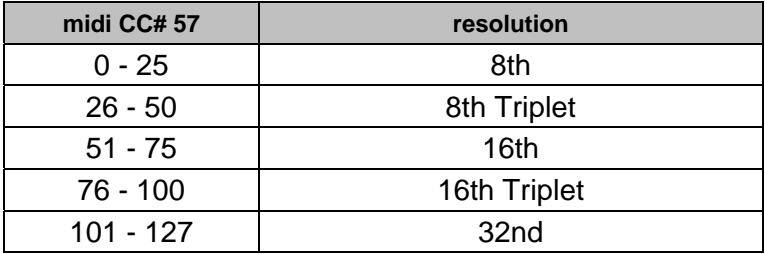

#### <span id="page-24-0"></span>**Stroke information window**

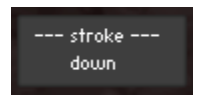

'down stroke' is detected, or 'down only' mode is active.

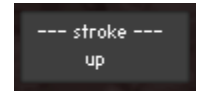

'up stroke' is detected, or 'up only' mode is active.

**[note]** Auto stroke detection mode does not work while the sequencer stops because no beat information is generated unless the sequencer is being played. The stroke info window is not updated when the string (.nki) is not currently active. (For example, when the string 4 is played, the stroke info windows of the sting 5, 3, 2, and 1 are not updated.)

## **Option***s* **menu**

options.

By clicking on the pull-down menu, more options for the instruments are shown.

## <span id="page-25-0"></span>**Play Keys (hold keys and stop keys)**

(only for the Main Instruments; string\_1, string\_2, string \_3, string\_4, and string\_5)

## **How to check and configure the Play Keys…**

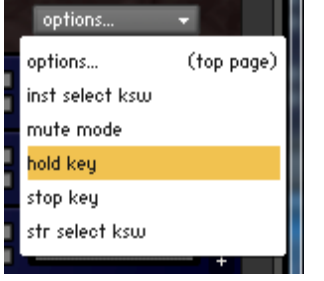

Click the 'options…' menu and select the 'hold key' or 'stop key' from the pull-down menu.

#### **Hold keys**

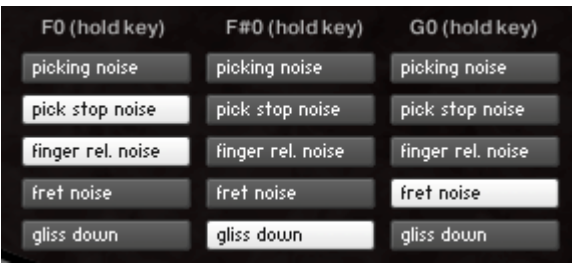

left, if you release the original note while F#0 When the original note is released while the hold key is held down, the original note is stopped and the selected samples are triggered. In the case of the picture on the is held down, the original note is stopped and the gliss down is triggered. If you

release the original note while F0 is held down, the pick stop noise and the finger release triggered. noise is triggered. If you release the original note while G0 is held down, the fret noise is

#### **Stop keys**

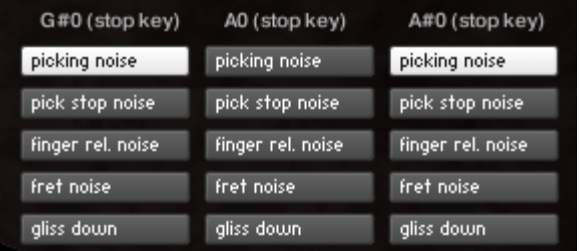

triggered when G#0 or A#0 is pressed, no samples are triggered when A0 is pressed. The original note is stopped and the selected samples are triggered when the stop key is pressed. In the case of the picture on the left, the picking noise is

## **Configure Play Keys though MIDI CC**

The buttons for each hold key / stop key can be turned on /off through MIDI CC# 114, 115, 116, 117, 118, and 119.

You can select the Play Key that you would like to configure through MIDI CC# 114.

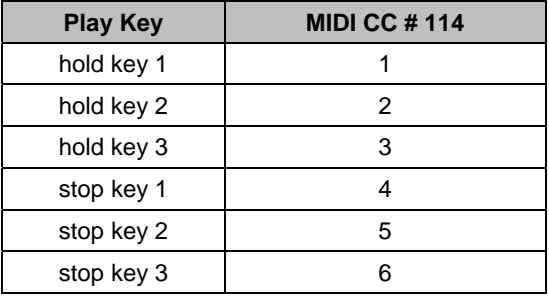

After selecting the target Play Key via MIDI CC# 114, each button can be turned on / off with the following MIDI CC#s.

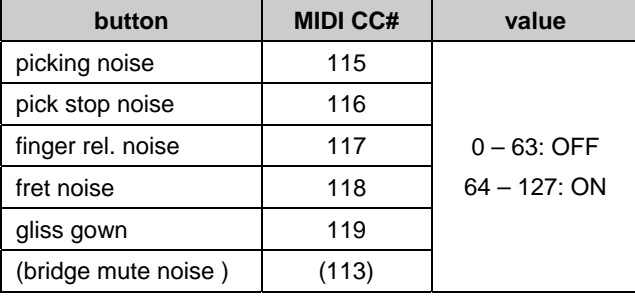

**[Important]** You can also configure the Play Keys using the interface of each instrument, but we recommend you to do it with Global Controller or the MIDI CC numbers above because the Play Keys setting of the all of the Main Instruments and the Fretboard Monitor needs to be the same. You can finish setting the all the Play Keys for all the Main Instruments and the Fretboard Monitor at once by sending the MIDI Control Changes.

### **Finger release mode**

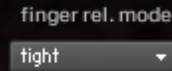

The finger release noise type can be selected here. You can also select it via MIDI CC# 41.

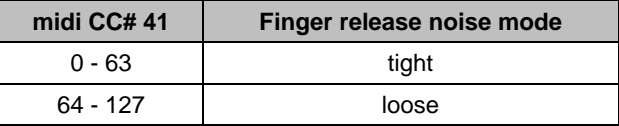

## <span id="page-27-0"></span>**Mute / Picking noise (CC# 1 or velocity switch)**

(only for the Main Instruments; string\_1, string\_2, string \_3, string\_4, and string\_5)

Mute and picking noise is available using modulation wheel (CC#1) or velocity switch.

## **How to check and change the mute mode setting...**

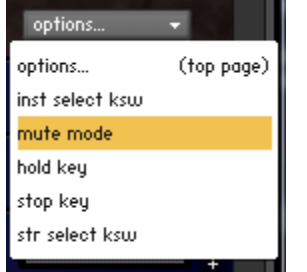

Click the 'options…' menu and select the 'mute mode' from the pull-down menu.

## **Mute mode: mod wheel (MIDI CC# 1)**

With this mode, mute and picking noise can be played using modulation wheel (MIDI CC# 1). Mute samples are triggered if the value of MIDI CC# 1 is larger than the MIDI CC# 1 threshold level. Picking noise samples are triggered if the value of MIDI CC# 1 is larger than the picking noise threshold level.

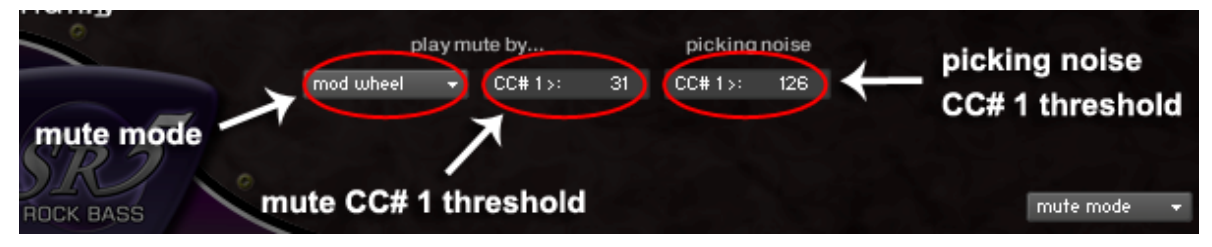

### **Mute mode: velocity**

With this mode, mute and picking noise can be played using velocity switch. Mute samples are triggered if the note velocity is lower than the mute velocity threshold level. Picking noise samples are triggered if the note velocity is lower than the mute velocity threshold level and the value of MIDI CC# 1 is larger than the picking noise threshold level.

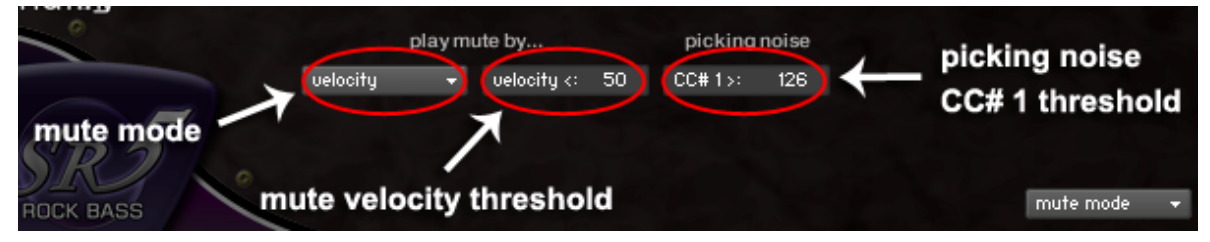

Mute mode (mod wheel / velocity switch), and the threshold levels can be changed through the following MIDI CC numbers.

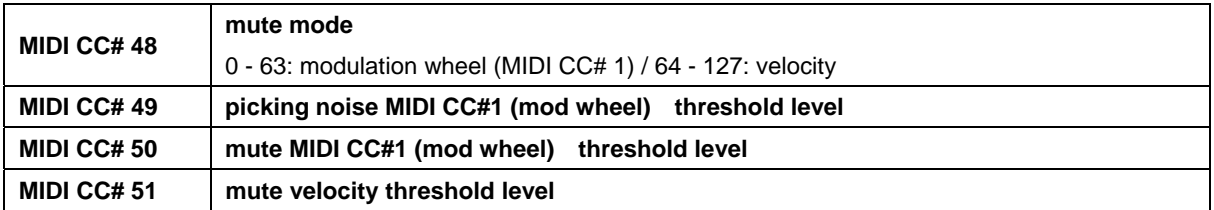

**[Important]** You can also configure the mute / picking noise setting using the interface of each instrument, but we recommend you to do it with Global controller or the MIDI CC numbers above because the the mute / picking noise setting of the all of the Main Instruments and the Fretboard Monitor needs to be the same. You can finish setting the all the mute mode for all the Main Instruments and the Fretboard Monitor at once by sending the MIDI Control Changes.

*You can also play picking noise using [Hold key or Stop Key](#page-25-0).* 

## <span id="page-29-0"></span>**Instrument select key switches (Main Instruments)**

(only for the Main Instruments\*; string\_1, string\_2, string \_3, string\_4, and string\_5)

## **How to check and change the instrument select key switches…**

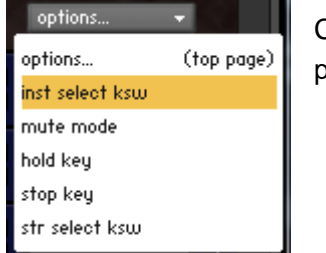

Click the 'options…' menu and select the 'inst select ksw' from the pull-down menu.

The instrument select key switches are shown.

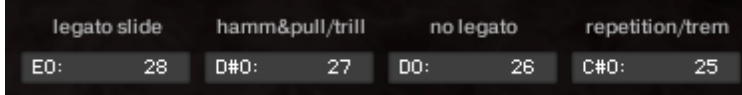

*\* The instrument select key switches for the following instruments (= Add-on Instruments) needs to be assigned manually using Global Controller or the interface of each instrument.* 

*pickup\_hit\_noise natural\_harmonics FX\_ slide\_up\_down FX\_ noise\_harmonics FX \_ scratch FX\_ scrape FX \_additional\_noise FX\_ brush\_noise*

#### **assign mode (MIDI CC# 45)**

You can select the assign mode through MIDI CC# 45.

#### **Instrument select key switch MIDI note number (MIDI CC# 44)**

You can select the note number of the key switch through MIDI CC# 44.

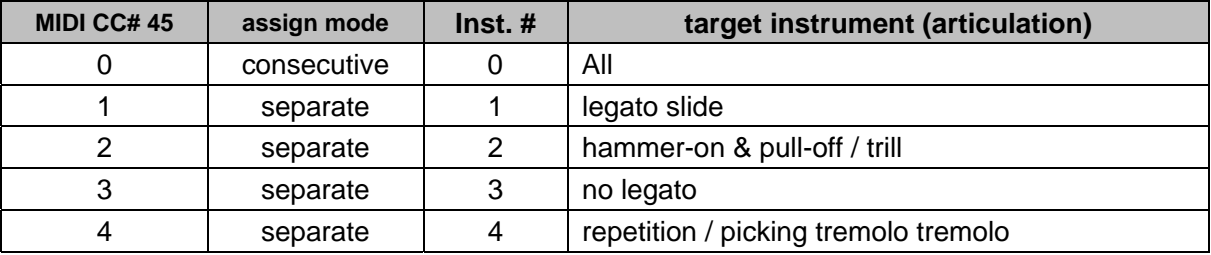

### **MIDI CC# 45 = 0 (consecutive mode);**

Send the MIDI note number you would like to use for the highest key switch (= 1: legato slide) through MIDI CC# 44, and four consecutive MIDI note numbers are assigned to the instruments automatically. You cannot select higher than MIDI note number 28; E0 because the instrument select key switch range is limited to MIDI note number 28; E0.

#### **MIDI CC# 45 = 1 to 4 (separate mode);**

Send the MIDI note number you would like to use for the instrument you would like to change the key switch through MIDI CC# 44. For example; if you would like to set the key switch for '3: no legato' to C0 (MIDI note number 24), send the value 3 though MIDI CC# 45 and send the value 24 though MIDI CC# 44. You cannot select higher than MIDI note number 28; E0 because the instrument select key switch range is limited to MIDI note number 28; E0.

**[Important]** You can also set the instrument key switches using the interface of each instruments, but we recommend you to do it with Global Controller or the MIDI CC numbers above because the instrument select key switch setting of the all of the Main Instruments and the Fretboard Monitor needs to be the same. You can finish setting the all the key switches for all the Main Instruments and the Fretboard Monitor at once by sending the MIDI Control Changes.

## <span id="page-31-0"></span>**Instrument select key switches (Add-on Instruments)**

All SPM instruments have Assignable Key Switch feature that enables you to assign a key switch to the SPM instrument. You can add / remove any SPM instruments to / from SPM multi as needed and control all the SPM instruments with a single MIDI channel.

### **How to assign a key switch;**

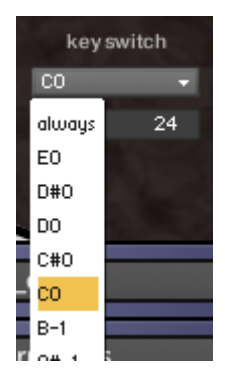

Click on the pull down menu and choose the key you want to use as a key switch.

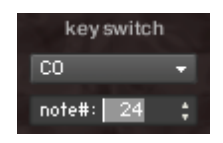

You can also choose a note by inputting the MIDI note number of the key into the number box

*\*The interface can be shown / hidden by clicking the '+' (or '-', if it is already shown) button to show the interface.* 

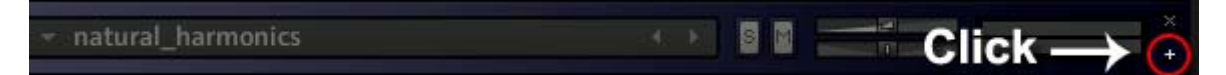

## <span id="page-32-0"></span>**String select key switches**

(only for the Main Instruments; string\_1, string\_2, string \_3, string\_4, and string\_5)

#### **String select key switch (default)**

- String 1: E-1 (MIDI note number 16)
- String 2: D#-1 (MIDI note number 15)
- String 3: D-1 (MIDI note number 14)
- String 4: C#-1 (MIDI note number 13)
- String 5: C-1 (MIDI note number 12)

## **How to check and change the string select key switches…**

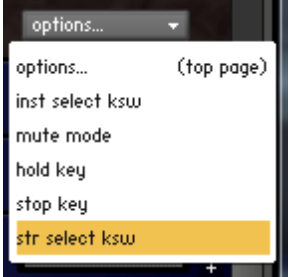

Click the 'options…' menu and select the 'str select ksw' from the pull-down menu.

The string select key switches are shown.

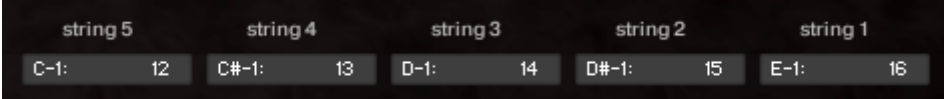

Send the MIDI note number you would like to use for the lowest key switch (= key switch for string 5) through MIDI CC# 52, and five consecutive MIDI note numbers are assigned to the strings automatically.

**[Important]** You can also set the string key switches using the interface, but we recommend you to do it with Global Controller the MIDI CC numbers above because the string select key switch setting of the all the Main Instruments and the Fretboard Monitor needs to be the same. You can finish the all the key or switches for all the Main Instruments and the Fretboard Monitor at once by sending the MIDI Control Changes.

## <span id="page-33-0"></span>**SR5 MIDI Controller Chart**

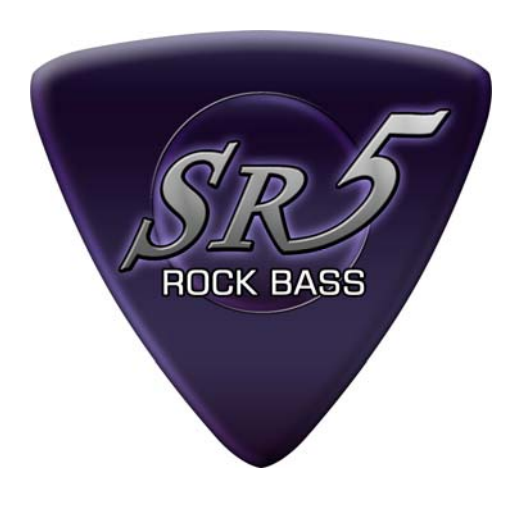

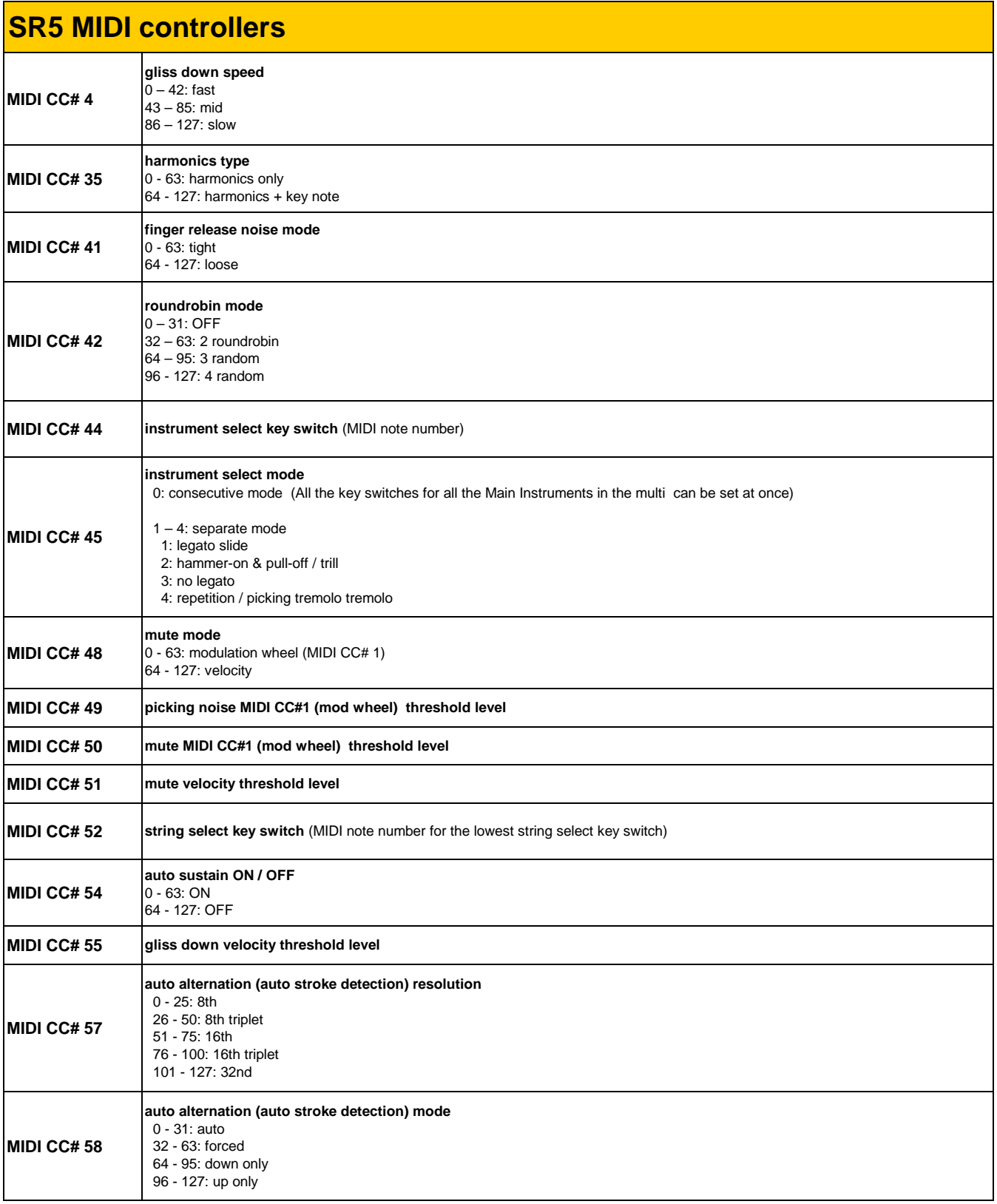

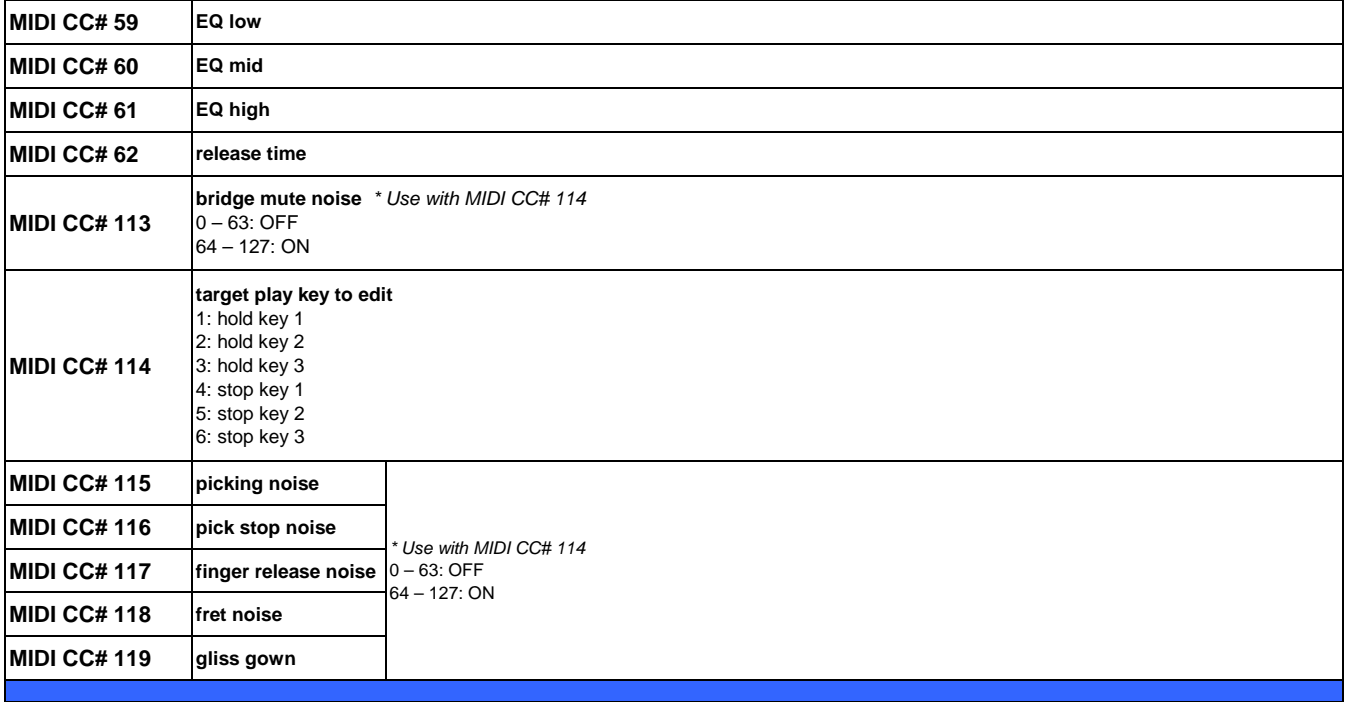

## <span id="page-36-0"></span>**Credits**

**Produced and Programmed by**  AKIHITO OKAWA

**Demo Music**  AKIHITO OKAWA

### **Thanks to;**

Native Instruments GmbH(Germany), Nick Magnus (UK - Thank you for the sample purge tip!), Nick Batzdorf (Virtual Instruments Magazine, USA), Flavio Gargano CM2 (CM2, ITALY), Matt Bell (Sound on Sound Magazine, UK), Matt Houghton (Sound on Sound Magazine, UK), Thomas Raukamp (Beat Magazine, Germany), Keyboard Magazine (USA), Geary Yelton (Electronic Musician, USA), Gino Robair (Electronic Musician, USA), EQ magazine (USA), Computer Music (UK), Gerhardt Kusche (Amazona.de), Thorsten Walter (Amazona.de), Keyboards (Germany), Kevin Becka (Mix magazine, USA), Garth Hjelte (Chicken Systems, Inc.), Pier Calderan (Audio Video & Music, Italy), Patrick Djivas (Audio Video & Music, Italy), Hans-Jörg Scheffler (Germany) Sound Designer (JAPAN), Sound & Recording Magazine (JAPAN), Akihito Kinoshita, Akira Ishiguro, Keyboard Magazine (JAPAN), Northern Sound Source, Sonic Control, VI Control, KVR, Harmony Central, Audio Franzine, Synthtopia, Akira Sato, Hozo Okazaki, Takeshi Ito, best service GmbH(Germany), Prima Gakki (Japan), Yuka Okawa, Tsubasa Okawa, Komomo Okawa

## **SR5 Rock Bass User's Manual**

V1.01 August, 2010 Copyright © 2004 – 2010 Prominy, Inc / AKI Sound All rights reserved

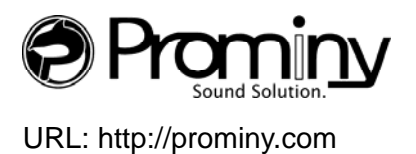

Email: info@prominy.com